## **Automatisch een inhoudsopgave maken**

## **A. Geef elk hoofdstuk een eigen kopstijl:**

- 1. Selecteer de kop waarop u een kopstijl wilt toepassen.
- 2. Klik op het tabblad **Start**, in de groep **Stijlen**, op de gewenste stijl.

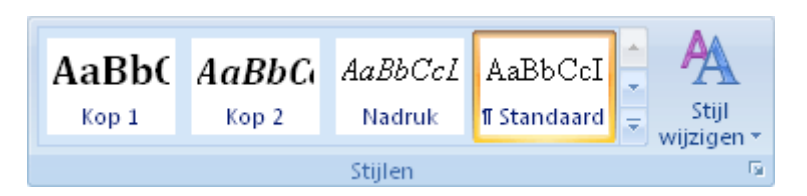

## **B. Een inhoudsopgave van ingebouwde kopstijlen maken**

- 1. Klik op de locatie waar u de inhoudsopgave wilt invoegen. Gewoonlijk is dit aan het begin van een document.
- 2. Klik op het tabblad **Referenties of Verwijzingen**, in de groep **Inhoudsopgave**, op **Inhoudsopgave** en klik vervolgens op de gewenste stijl voor de inhoudsopgave.

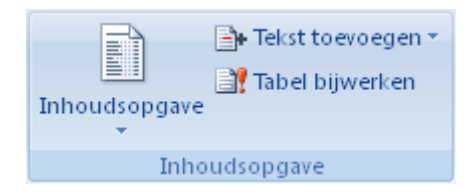

Zie je dit liever op een filmpje? Klik dan op de link hieronder:

<https://www.youtube.com/watch?v=BA4D2Wf9qkM>

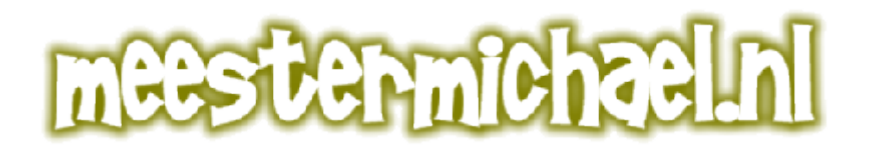